Sometimes, one-on-one help is best.

Stuck? We are here to help with any issue that won't let you download or stream your content. Bring your device to us and we'll get you up and running!

Our librarians can do that, and more.

Take advantage of a one-hour appointment by filling out a Reference by Appointment form and turning it in at the Reference Desk. A librarian will get in touch with you to set up an appointment.

Note: you must be 18 years or older and a Cherry Hill Public Library card holder in good standing to use this service.

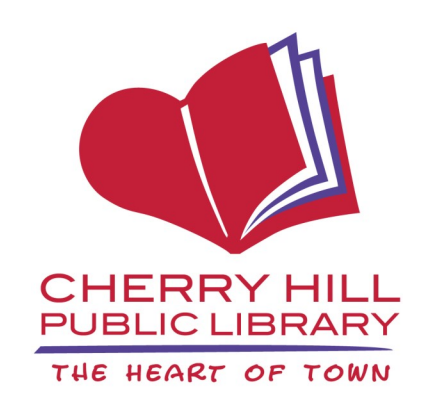

## Library Hours

Monday-Thursday 9:30 a.m.-9:00 p.m.

Friday and Saturday 9:30 a.m.-5:00 p.m.

Sunday\* 1:00 p.m.-5:00 p.m.

1100 Kings Highway North Cherry Hill, NJ 08034 856.667.0300 www.chplnj.org info@chplnj.org

*\*PLEASE NOTE: The Library is closed on Sundays from mid-June through mid-September and the end of November through mid-January. Check our online calendar for specific dates.*

# hoopla

**Learn how to borrow free ebooks, audiobooks, comics, music, movies, and TV shows.**

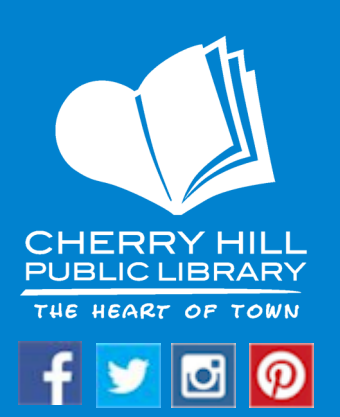

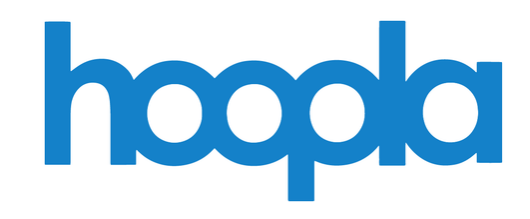

Hoopla is a digital media service that allows you to borrow ebooks, audiobooks, comics, music, movies, and TV shows to enjoy on your computer, tablet, phone, and TV.

You can stream titles instantly through your desktop browser, mobile app, and even some TVs.

If you use the mobile app, you can also download titles to your device for offline playback later.

You may borrow up to 5 items per month.

Titles are automatically returned and removed from your device at the end of the lending period.

#### **Lending Periods**

Audiobooks, ebooks, comics—21 days

Music—7 days

Movies & TV show—3 days

#### **GETTING STARTED ON YOUR COMPUTER**

Visit www.hoopladigital.com

**GET STARTED TODAY Click** 

Enter your email address and create a password.

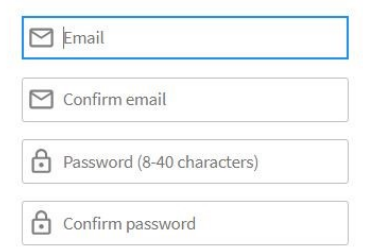

Select Cherry Hill Public Library from the list and click "Next."

Choose your library

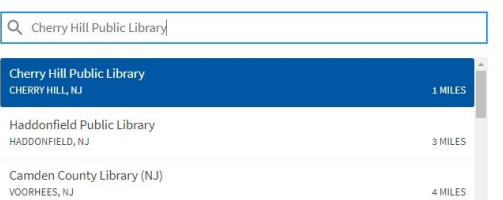

Enter your library card number and your PIN (last 4 digits of your phone number).

**Library Card** 

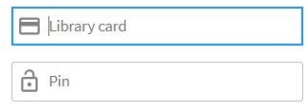

Click "Sign Me Up."

You're ready to browse and borrow!

#### **GETTING STARTED ON YOUR PHONE OR TABLET**

The sign-up process is very similar to getting started on your computer.

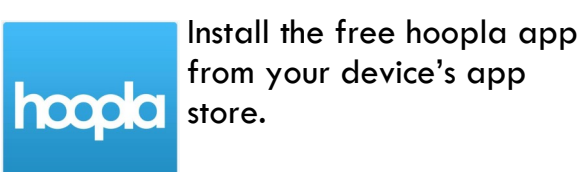

Tap "Get Started Today"

Enter your email address and create a password.

Select Cherry Hill Public Library from the list and tap "Next."

Enter your library card number and your PIN (last 4 digits of your phone number).

Tap "Sign me up."

You're ready to browse and borrow!

### **GETTING STARTED ON YOUR TV**

The sign-up process is very similar to getting started on your computer, phone, or tablet.

The hoopla app is available on Android TV, Apple TV, Fire TV, Chromecast, and Roku.